## **User Interface**

## Programmable Keys

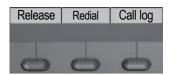

Your phone has three program-mable function keys, shown on the left with default configurati-

# **Fixed Function Keys**

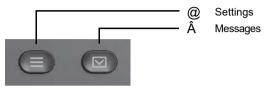

# 4-Way-Navigator

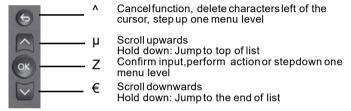

# Audio keys

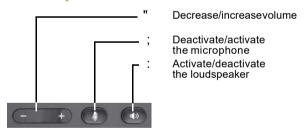

# **Key Pad Shortcuts**

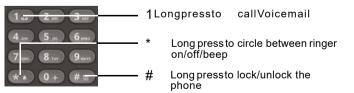

## **Notification LED**

With the Notification LED different phone status can be identified:

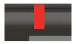

Off: Idle Redsolid: Active call

Redquick pulsing: Incoming call Redquick pulsing: Call(s)on hold Redsolid: New missed call

Redslow pulsing: New voicemail (MWI)

# Notification on the display

The display of the status label will be controlled by the state of

Lineor function key can be pulsing or inverted similar to a LED.

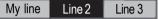

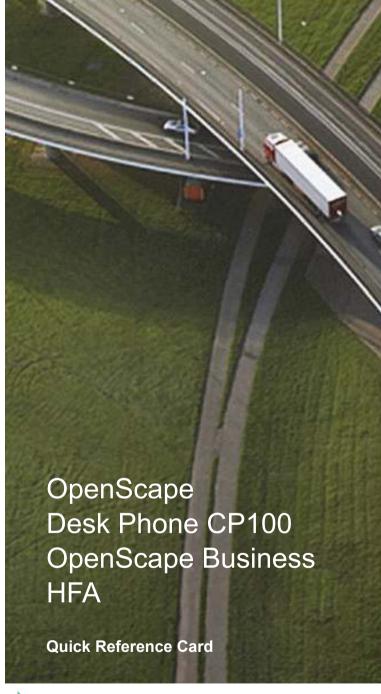

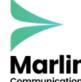

0800 032 8274 marlincomms.co.uk support@marlincomms.co.uk

# Using your OpenScape Desk Phone CP100

### Place a Call

- · Lift handset dial number or
- · Dial number and lift handsetor
- · For handsfree mode: dial number.

### **Answer a Call**

- · Lift handset or
- for handsfreemode:press:.

### End a Call

- · Hang up, or
- Forhandsfreemode:press:.

### Open listening

During a call with handset:

• Press:.

Switch off open listening:

• Press:.

### Switch between Handset and Handsfree Mode

Swith to handsfree mode during a Call:

• Hold down: until you hangup handset.

Switch to handset:

Lift handset.

### Hold and Retrieve a Call

During a call with Party A:

- PressHold key (if configured). Party A is put on hold.
- To retrieve a held call: press Retrieve line (if configured).

# Using your OpenScape Desk Phone CP100

### Consultation

During a call with Party A:

- 1. PressZ. Party A is put on hold.
- 2. Call Party B.
- 3. If the conversation with Party B is finished, pressZ or wait, until Party B has hang up.

You are now connected again to Party A.

### Toggle

During a call with Party A:

- 1. PressZ. Party A is put on hold.
- 2. Call Party B.
- 3. If connected to Party B, press€ and Z to toggle. Pressing Z repeatedly toggles between Party A and B.

### Make a Conference Call

During a call with Party A:

- 1. PressZ. Party A is put on hold.
- 2. Call Party B.
- 3. If connected to Party B, choose option Start conference on the display.

You are now in a conference call with Party A and B.

### Transfer a Call

During a call with Party A:

- 1. PressZ. Party A is put on hold.
- 2. Call Party B.
- 3. If connected to Party B, choose option Start transfer on the display. Alternatively, the call can be transferred without consultation (blind transfer).

The party A will be transfered to Party B.

### Call back

- Call an internal Party. The Party does not lift the handset or is busy.
- PressCallback on the Programmable key (if configured).
- Assoon asthe not reached Party hashung up, the callback is triggered and your telephone rings.
- 4. Answer the call back. The not reached Party is called.

# Programmable keys

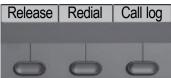

Your phone has three programmable function keys, shown on the left with default configuration.

### **Examples of Programmable keys**

| Function               | Explanation                                                                        |
|------------------------|------------------------------------------------------------------------------------|
| Call waiting           | Allows a secondincoming call while in an active call                               |
| Callback               | Requestsan automatic call back (busy/no answer)                                    |
| Caller list            | List of placed, answered and missed calls                                          |
| Call forwarding        | Forwards all incoming callsto the programmed destination when the line is busy     |
| Call forward. no reply | Forwards all incoming calls to the programmed destination if they are not answered |
| Consult                | Puts an active call on hold and provides a prompt for dialing                      |
| Pickup - directed      | Picksup another ringing phone                                                      |
| Phonebook              | Phonebook                                                                          |
| Do not disturb         | Incoming calls do not ring; callers hear the busy signal                           |
| Toggle/connect         | Toggles OpenScapeVoice services                                                    |
| Redial                 | Calls the last dialed number                                                       |
| Release                | Ends a call                                                                        |
| Repdialkey             | Dials pre-defined numbers and control sequences                                    |

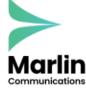